## FILEUPLOAD/FILEUPLOAD2

The file upload controls simplify the process of uploading files from the client to the server. Two types are available:

- The FILEUPLOAD control is represented by a button. When you choose the button, a dialog appears showing the file upload form (field input and a file selection button).
- With the FILEUPLOAD2 control, you embed the file upload form into your page.

Both types have the program binding, i.e. you can switch between the two types without touching your code.

The following topics are covered below:

- FILEUPLOAD
- FILEUPLOAD2
- FILEUPLOAD Properties
- FILEUPLOAD2 Properties

#### **FILEUPLOAD**

The FILEUPLOAD control simplifies the process of uploading files from the client to the server. Look at the following example:

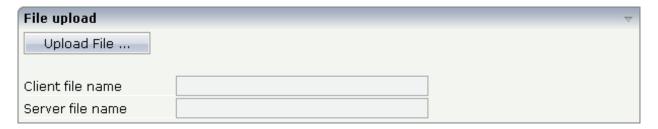

The control - from the look-and-feel perspective - is a button with some special reaction. When you choose the button, the following dialog appears:

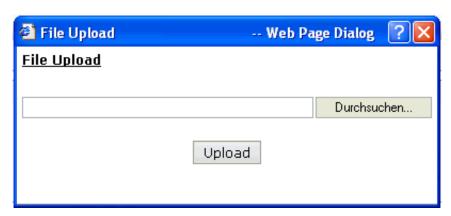

1

You can either enter a file name or you can invoke the file selection dialog by choosing the button to the right of the field (which appears in the language of the browser).

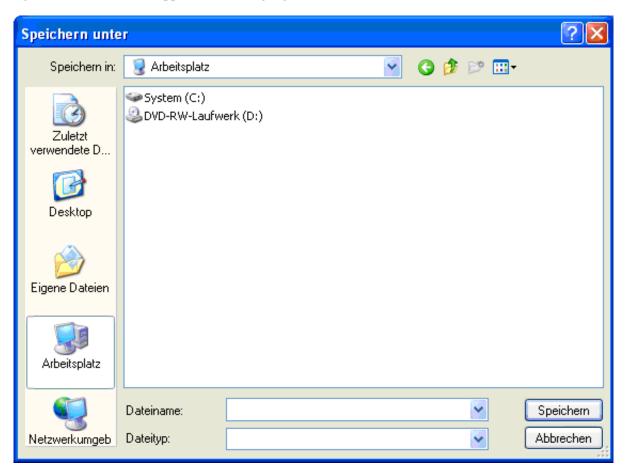

After choosing the **Upload** button, the first screen looks as follows:

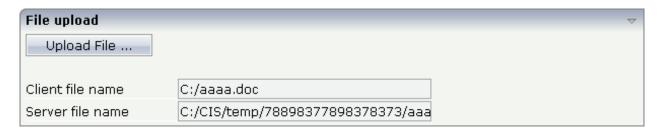

### FILEUPLOAD2

With the FILEUPLOAD2 control, you embed the file upload form into your page.

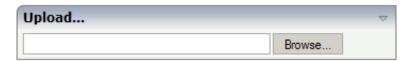

You can either enter a file name or you can invoke the file selection dialog by choosing the button to the right of the field (which appears in the language of the browser).

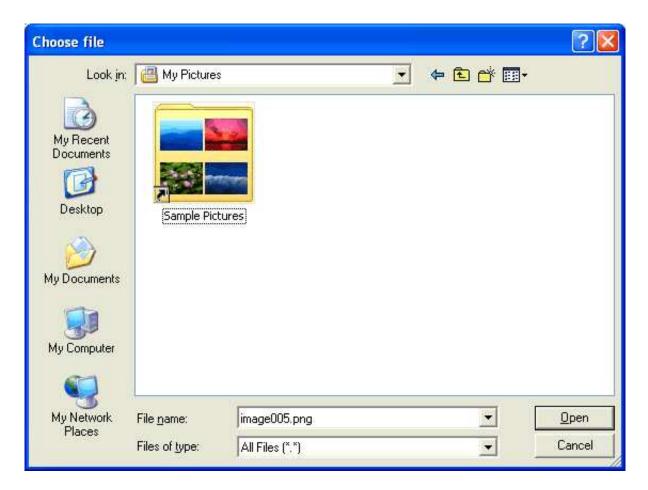

After choosing the file, the screen looks as follows:

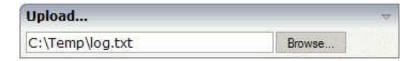

### **FILEUPLOAD Properties**

| Basic     |                                                                                                    |                      |
|-----------|----------------------------------------------------------------------------------------------------|----------------------|
| name      | Text that is displayed inside the control. Please do not specify the name when using the multi language management - but specify a "textid" instead. | Sometimes obligatory |
| textid    | Multi language dependent text that is displayed inside the control. The "textid" is translated into a corresponding string at runtime.               | Sometimes obligatory |
|           | Do not specify a "name" inside the control if specifying a "textid".                                                                                 |                      |
| cfileprop | Name of the adapter parameter in which the client file name is passed at upload time.                                                                | Obligatory           |

| sfileprop  | Name of the adapter parameter in which at upload time the name of the target file is written, which is a copy of the client file in the server file system. Note that this file name is not the same as the client file name.                                                                                                    | Obligatory |                                                       |
|------------|----------------------------------------------------------------------------------------------------|------------|-------------------------------------------------------|
| method     | Name of the event that is sent to the adapter when a file is uploaded. The file data is available on the server at the point of time this method is called.                                                                                                    | Obligatory |                                                       |
| comment    | Comment without any effect on rendering and behaviour. The comment is shown in the layout editor's tree view.                                                                                                    | Optional   |                                                       |
| Appearance |                                                                                                    |            |                                                       |
| image      | URL of image that is displayed inside the control. Any image type (.gif, .jpg,) that your browser does understand is valid.  Use the following options to specify the URL:  (A) Define the URL relative to your page. Your page is generated directly into your project's folder. Specifying "images/xyz.gif" will point into a directory parallel to your page. Specifying "/HTMLBasedGUI/images/new.gif" will point to an image of a neighbour project.  (B) Define a complete URL, like "http://www.softwareag.com/images/logo.gif".                                                                                                    | Optional   | gif<br>jpg<br>jpeg                                    |
| width      | Width of the control.  There are three possibilities to define the width:  (A) You do not define a width at all. In this case the width of the control will either be a default width or - in case of container controls - it will follow the width that is occupied by its content.  (B) Pixel sizing: just input a number value (e.g. "100").  (C) Percentage sizing: input a percantage value (e.g. "50%"). Pay attention: percentage sizing will only bring up correct results if the parent element of the control properly defines a width this control can reference. If you specify this control to have a width of 50% then the parent element (e.g. an ITR-row) may itself define a width of "100%". If the parent element does not specify a width then the rendering result may not represent what you expect. | Optional   | 100<br>120<br>140<br>160<br>180<br>200<br>50%<br>100% |

| height        | Height of the control.                                                                                                    | Optional | 100        |
|---------------|----------------------------------------------------------------------------------------------------|----------|------------|
|               | There are three possibilities to define the height:                                                                                                    |          | 150        |
|               | (A) You do not define a height at all. As consequence the control will be rendered with its default height. If the control is                                                                                                    |          | 200        |
|               | a container control (containing) other controls then the height of<br>the control will follow the height of its content.                                                                                                    |          | 250<br>300 |
|               | (B) Pixel sizing: just input a number value (e.g. "20").                                                                                                    |          | 250        |
|               | (C) Percentage sizing: input a percantage value (e.g. "50%"). Pay attention: percentage sizing will only bring up correct                                                                                                    |          | 400        |
|               | results if the parent element of the control properly defines a height this control can reference. If you specify this control to                                                                                                    |          | 50%        |
|               | have a height of 50% then the parent element (e.g. an ITR-row) may itself define a height of "100%". If the parent element does not specify a width then the rendering result may not represent what you expect.                         |          | 100%       |
| visibleprop   | Name of the adapter parameter that provides the information if this control is displayed or not. As consequence you can control the visibility of the control dynamically.                                                               | Optional |            |
| invisiblemode | This property has three possible values:                                                                                                    | Optional | invisible  |
|               | (1) "invisible": the button is not visible without occupying any space.                                                                                                    |          | cleared    |
|               | (2) "disabled": the button is deactivated: it is "grayed" and does not show any roll over effects any more.                                                                                                    |          |            |
|               | (3)"cleared": the button is not visible but it still occupies space.                                                                                                    |          |            |
| buttonstyle   | CSS style definition that is directly passed into this control.                                                                                                    | Optional |            |
|               | With the style you can individually influence the rendering of the control. You can specify any style sheet expressions. Examples are:                                                                                                   |          |            |
|               | border: 1px solid #FF0000                                                                                                    |          |            |
|               | background-color: #808080                                                                                                    |          |            |
|               | You can combine expressions by appending and separating them with a semicolon.                                                                                                    |          |            |
|               | Sometimes it is useful to have a look into the generated HTML code in order to know where direct style definitions are applied. Press right mouse-button in your browser and select the "View source" or "View frame's source" function. |          |            |

| cop<br>middle                                                                                                    |
|----------------------------------------------------------------------------------------------------|
| middle                                                                                                    |
| middle                                                                                                    |
|                                                                                                    |
|                                                                                                    |
| 1                                                                                                    |
| 2                                                                                                    |
| 3<br>4                                                                                                    |
| 50                                                                                                    |
| nt-value                                                                                                    |
| 1                                                                                                    |
| 2                                                                                                    |
|                                                                                                    |
| 1                                                                                                    |
| 5                                                                                                    |
| 50                                                                                                    |
| nt-value                                                                                                    |
|                                                                                                    |
|                                                                                                    |
| 22<br>3<br>4<br>5<br>5<br>1<br>1<br>2<br>2<br>5<br>5<br>6<br>6<br>7<br>7<br>7<br>7<br>7<br>7<br>7<br>7<br>7<br>7<br>7<br>7<br>7<br>7<br>7<br>7 |

| method      | (already explained above)                                                                                              |          |  |  |
|-------------|----------------------------------------------------------------------------------------------------|----------|--|--|
| visibleprop | (already explained above)                                                                                              |          |  |  |
| Online Help | Online Help                                                                                                    |          |  |  |
| title       | Text that is shown as tooltip for the control.  Either specify the text "hard" by using this TITLE property - or       | Optional |  |  |
|             | use the TITLETEXTID in order to define a language dependent literal.                                                   |          |  |  |
| titletextid | Text ID that is passed to the multi lanaguage management - representing the tooltip text that is used for the control. | Optional |  |  |

# **FILEUPLOAD2 Properties**

| Basic            |                                                                                                    |          |       |
|------------------|----------------------------------------------------------------------------------------------------|----------|-------|
| width            | Width of the control.                                                                                                    | Optional | 100   |
|                  | There are three possibilities to define the width:                                                                                                    |          | 120   |
|                  | (A) You do not define a width at all. In this case the width of                                                                                                    |          | 140   |
|                  | the control will either be a default width or - in case of container controls - it will follow the width that is occupied by                                                                                                    |          | 160   |
|                  | its content.                                                                                                    |          | 180   |
|                  | (B) Pixel sizing: just input a number value (e.g. "100").                                                                                                    |          | 200   |
|                  | (C) Percentage sizing: input a percantage value (e.g. "50%"). Pay attention: percentage sizing will only bring up correct                                                                                                    |          | 50%   |
|                  | results if the parent element of the control properly defines a width this control can reference. If you specify this control to have a width of 50% then the parent element (e.g. an ITR-row) may itself define a width of "100%". If the parent element does not specify a width then the rendering result may not represent what you expect. |          | 100%  |
| cfileprop        | Name of the adapter parameter in which the client file name is passed at upload time.                                                                                                    | Optional |       |
| sfileprop        | Name of the adapter parameter in which at upload time the name of the target file is written, which is a copy of the client file in the server file system. Note that this file name is not the same as the client file name.                                                                                                    | Optional |       |
| method           | Name of the event that is sent to the adapter when a file is uploaded. The file data is available on the server at the point of time this method is called.                                                                                                    | Optional |       |
| withsubmitbutton | If set to "TRUE" adds an additional button to the control to start the file upload.                                                                                                    | Optional | true  |
|                  | ^                                                                                                    |          | false |

| submitbuttonname   | The name of the submit button in case WITSUBMITBUTTON is set to "true".                                                                                                    | Optional |                       |
|--------------------|----------------------------------------------------------------------------------------------------|----------|-----------------------|
| submitbuttontextid | "Textid" for the name of the submitbutton if WITHSUBMITBUTTON is set to "true".                                                                                                    | Optional |                       |
| comment            | Comment without any effect on rendering and behaviour. The comment is shown in the layout editor's tree view.                                                                       | Optional |                       |
| Binding            |                                                                                                    |          |                       |
| cfileprop          | (already explained above)                                                                                                    |          |                       |
| sfileprop          | (already explained above)                                                                                                    |          |                       |
| method             | (already explained above)                                                                                                    |          |                       |
| visibleprop        | Name of the adapter parameter that provides the information if this control is displayed or not. As consequence you can control the visibility of the control dynamically.          | Optional |                       |
| invisiblemode      | If the visibility of the control is determined dynamically by an adapter property then there are two rendering modes if the visibility is "false":                                  | Optional | invisible<br>disabled |
|                    | <ul><li>(1) "invisible": the control is not visible.</li><li>(2) "disabled": the control is deactivated: it is "grayed" and does not show any roll over effects any more.</li></ul> |          | cleared               |
| Appearance         | does not show any fon over effects any more.                                                                                                    |          |                       |
| invisiblemode      | (already explained above)                                                                                                    |          |                       |
| rowspan            | Row spanning of control.                                                                                                    | Optional | 1                     |
| -                  | If you use TR table rows then you may sometimes want to                                                                                                    |          | 2                     |
|                    | control the number of rows your control occupies. By default it is "1" - but you may want to define the control two span                                                            |          | 3                     |
|                    | over more than one columns.                                                                                                    |          | 4                     |
|                    | The property only makes sense in table rows that are snychronized within one container (i.e. TR, STR table rows).                                                                   |          | 5                     |
|                    | It does not make sense in ITR rows, because these rows are explicitly not synched.                                                                                                  |          | 50                    |
|                    |                                                                                                    |          | int-value             |

| colspan        | Column spanning of control.                                                                                                    | Optional | 1         |
|----------------|----------------------------------------------------------------------------------------------------|----------|-----------|
|                | If you use TR table rows then you may sometimes want to                                                                        |          | 2         |
|                | control the number of columns your control occupies. By default it is "1" - but you may want to define the control to          |          | 3         |
|                | span over more than one columns.                                                                                               |          | 4         |
|                | The property only makes sense in table rows that are snychronized within one container (i.e. TR, STR table rows).              |          | 5         |
|                | It does not make sense in ITR rows, because these rows are explicitly not synched.                                             |          | 50        |
|                |                                                                                                    |          | int-value |
| darkbackground | Normally the background is in light colour but the CIS style                                                                   | Optional | true      |
|                | sheets also have a dark(er) grey colour to be used.                                                                            |          | false     |
|                | If DARKBACKGROUND is set to true then the darker                                                                               |          |           |
|                | background colour is chosen. This property typically is used to integrate light coloured controls into darker container areas. |          |           |